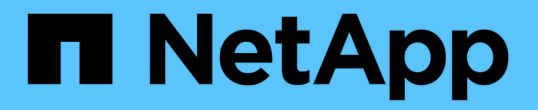

# 第 **2** 階段:重新定位資源並淘汰 **node1** Upgrade controllers

NetApp February 22, 2024

This PDF was generated from https://docs.netapp.com/zh-tw/ontap-systems-upgrade/upgrade-arl-autoaffa900/stage\_2\_index.html on February 22, 2024. Always check docs.netapp.com for the latest.

# 目錄

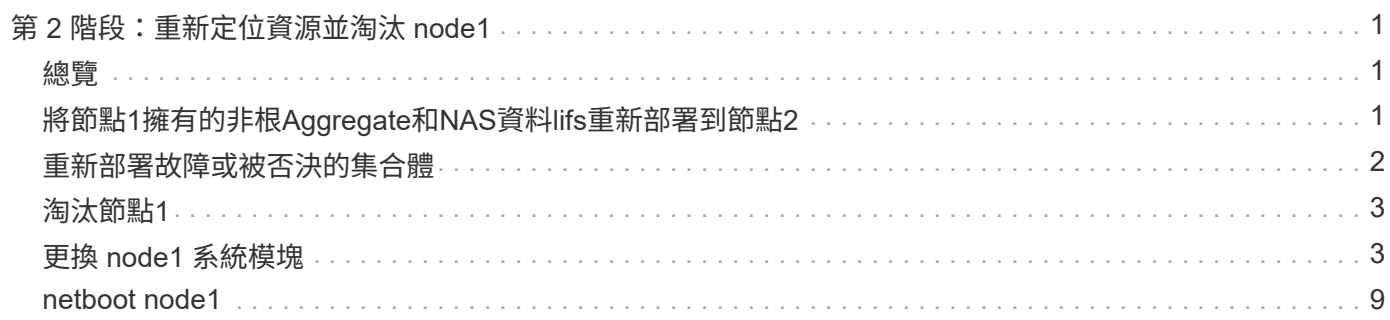

# <span id="page-2-0"></span>第 **2** 階段:重新定位資源並淘汰 **node1**

## <span id="page-2-1"></span>總覽

在第2階段期間、您會將節點1非根Aggregate和NAS資料lifs重新部署至節點2。此程序大部 分是自動化的;此作業會暫停、以便您檢查其狀態。您必須手動恢復作業。如果需要、您 可以重新部署故障或被否決的集合體。您也會記錄 node1 資訊、以便稍後在程序中使用、 然後交換對應的 node1 系統模組、淘汰 node1 、並將升級的 node1 以 netboot 開機。

步驟

- 1. ["](#page-2-2)[將節點](#page-2-2)[1](#page-2-2)[擁有的非根](#page-2-2)[Aggregate](#page-2-2)[和](#page-2-2)[NAS](#page-2-2)[資料](#page-2-2)[lifs](#page-2-2)[重新部署到節點](#page-2-2)[2"](#page-2-2)
- 2. ["](#page-3-0)[重新部署故障或被否決的集合體](#page-3-0)["](#page-3-0)
- 3. ["](#page-4-0)[淘汰節點](#page-4-0)[1"](#page-4-0)
- 4. ["](#page-4-1)[更換](#page-4-1) [node1](#page-4-1) [系統模塊](#page-4-1)["](#page-4-1)
- 5. ["netboot node1"](#page-10-0)

# <span id="page-2-2"></span>將節點**1**擁有的非根**Aggregate**和**NAS**資料**lifs**重新部署到節點**2**

您必須先將非根集合體和 NAS 資料生命體從 node1 移回 node2 、然後才能將 node1 資源 還原回替換系統上執行的 node1 上、才能將 node1 取代為系統升級的替換模組。此程序 大部分是自動化的;此作業會暫停、以便您檢查其狀態。

開始之前

當您開始工作時、該作業應該已經暫停;您必須手動恢復該作業。

關於這項工作

在升級過程中、遠端LIF會處理SAN LUN的流量。您不需要在升級期間移動SAN LIF來維持叢集或服務健全狀 況。將 node1 作為替換系統上線後、您必須確認生命體健全且位於適當的連接埠上。

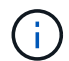

不會修改集合體和lifs的主擁有者、只會修改目前擁有者。

步驟

1. 恢復Aggregate重新定位和NAS資料LIF移動作業:

「系統控制器更換恢復」

所有非根Aggregate和NAS資料lifs都會從節點1移轉至節點2。

此作業會暫停、以便您確認是否已將所有節點1非根Aggregate和非SAN資料lIF移轉至節點2。

2. 檢查集合體重新配置和NAS資料LIF移動作業的狀態:

「System Controller replace show-details」(系統控制器取代顯示詳細資料

3. 在作業仍暫停的情況下、確認節點2上的所有非根Aggregate狀態均處於線上狀態:

「torage Aggregate show -node2\_-state online -root假」

以下範例顯示節點2上的非根Aggregate處於線上狀態:

cluster::> storage aggregate show -node node2 state online -root false Aggregate Size Available Used% State #Vols Nodes RAID Status --------- ------- --------- ----- ------ ----- ------ ------------- aggr\_1 744.9GB 744.8GB 0% online 5 node2 raid\_dp,normal aggr\_2 825.0GB 825.0GB 0% online 1 node2 raid\_dp,normal 2 entries were displayed.

如果Aggregate已離線或成為節點2上的外部節點、請在節點2上使用下列命令將其上線、每個Aggregate一次 :

'線上儲存Aggregate -Agggr\_name\_'

4. 在節點2上使用下列命令並檢查其輸出、以確認節點2上的所有磁碟區都已上線:

「Volume show -node2\_-state offline」

如果節點2上有任何磁碟區離線、請在節點2上使用下列命令將其上線、每個磁碟區一次:

"Volume online -vserver *vserver\_name*-volume *volume \_name*"

與此命令一起使用的"*vserver\_name*"可在先前的"volume show"命令輸出中找到。

5. 如果有任何生命週期中斷、請使用下列命令將生命週期的管理狀態設為「up」(上)、每個LIF一次:

「網路介面修改-vserver *vserver\_name*-lif\_lif\_name\_-home-nodeame\_-stue-admin up」

## <span id="page-3-0"></span>重新部署故障或被否決的集合體

如果有任何集合體無法重新定位或遭到否決、您必須手動重新定位集合體、或視需要覆寫 檢查結果或目的地檢查。

#### 關於這項工作

由於錯誤、重新配置作業將會暫停。

步驟

- 1. 請檢查事件管理系統(EMS)記錄、以判斷為何無法重新部署或遭否決該集合體。
- 2. 重新部署任何故障或被否決的集合體:

「torage Aggregate regate regate regulationstart -node\_node1\_-destate *node2*-aggregate-list *aggr\_name*

-ne-控制 器升級true」

- 3. 出現提示時、請輸入「y」。
- 4. 您可以使用下列其中一種方法來強制重新配置:

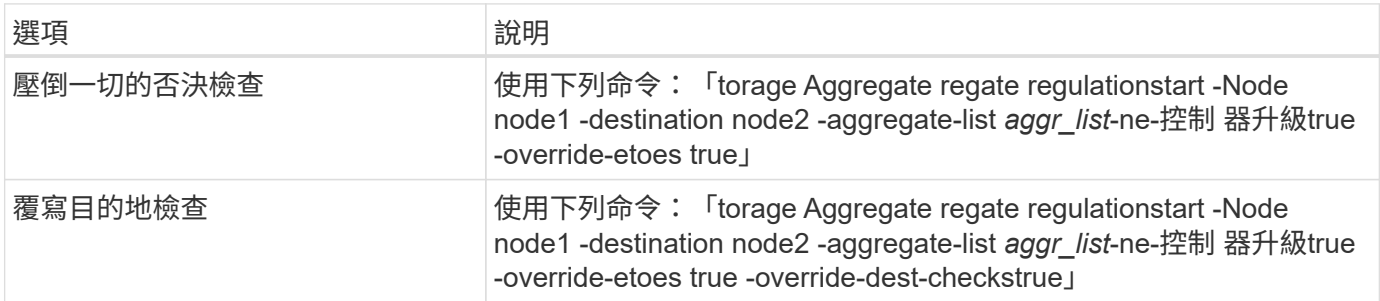

# <span id="page-4-0"></span>淘汰節點**1**

若要淘汰 node1 、您可以恢復自動作業、以停用 HA 與 node2 配對、並正確關閉 node1  $\Omega$ 

### 步驟

1. 恢復作業:

「系統控制器更換恢復」

2. 驗證node1是否已停止:

「System Controller replace show-details」(系統控制器取代顯示詳細資料

節點1完全停止後、node1應位於loader>提示字元。若要查看Loader>提示、請連線至node1的序列主控台。

# <span id="page-4-1"></span>更換 **node1** 系統模塊

更換用於升級組態的 node1 系統模組:

• 更換 AFF A220 、 AFF A200 、 AFF C190 、 FAS2620 或 FAS2720 控制器模組

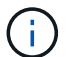

您也可以使用此程序來取代設定為 ASA 的 AFF A220 。

• [更換](#page-6-0) [AFF A700](#page-6-0) [或](#page-6-0) [FAS9000](#page-6-0) [控制器和](#page-6-0) [NVRAM](#page-6-0) [模組](#page-6-0)

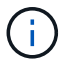

您也可以使用此程序來取代設定為 ASA 的 AFF A700 。

### 更換 **AFF A220** 、 **AFF A200** 、 **AFF C190** 、 **FAS2620** 或 **FAS2720** 控制器模組

在此階段、node1已關閉、所有資料均由node2提供服務。由於節點1和節點2位於同一個機箱中、並由相同的電 源供應器組供電、因此請勿關閉機箱電源。您必須注意僅移除 node1 控制器模組。通常、節點1是位於機箱左側 的控制器A、當您從系統背面查看控制器時。控制器標籤位於控制器模組正上方的機箱上。

開始之前

如果您尚未接地、請正確接地。

移除 **AFF A220** 、 **AFF A200** 、 **AFF C190** 、 **FAS2620** 或 **FAS2720** 控制器模組

若要存取控制器內部的元件、您必須先從系統中移除控制器模組、然後移除控制器模組上的護蓋。

步驟

1. 解開將纜線綁定至纜線管理裝置的掛勾和迴圈帶、然後從控制器模組拔下系統纜線和SFP(如有需要)、並 追蹤纜線的連接位置。

將纜線留在纜線管理裝置中、以便在重新安裝纜線管理裝置時、整理好纜線。

2. 從控制器模組的左側和右側移除纜線管理裝置、並將其放在一邊。

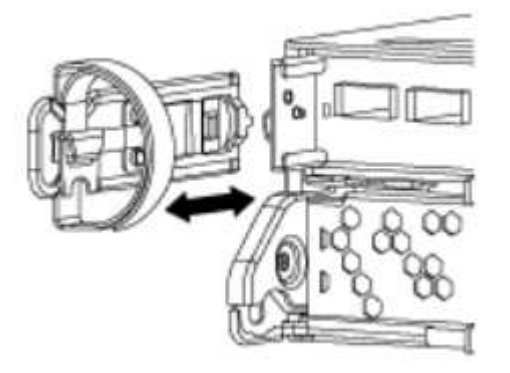

3. 壓下CAM把手上的栓鎖直到釋放為止、完全打開CAM把把、以從中間板釋放控制器模組、然後用兩隻手將 控制器模組從機箱中拉出。

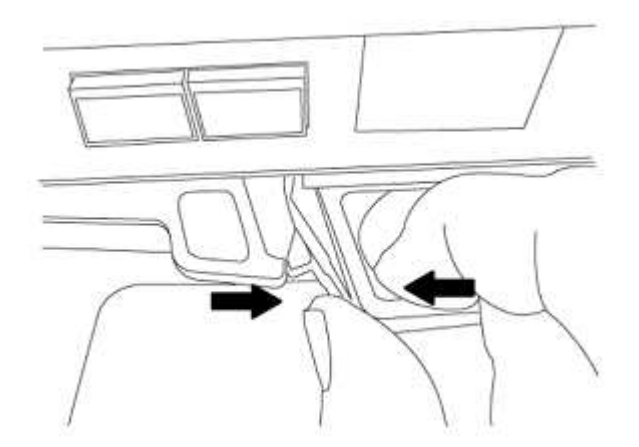

4. 翻轉控制器模組、將其放置在平穩的表面上。

#### 安裝 **ASA A150** 、 **AFF A150** 或 **FAS2820** 控制器模組

使用以下步驟在 node1 中安裝 ASA A150 、 AFF A150 或 FAS2820 控制器模塊。

步驟

1. 將控制器模組的一端與機箱的開口對齊、然後將控制器模組輕推至系統的一半。

 $\mathbf{f}$ 

在程序稍後指示之前、請勿將控制器模組完全插入機箱。

2. 將管理和主控台連接埠連接至節點1控制器模組。

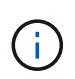

由於機箱已開機、因此節點1會在完全就位後、立即啟動BIOS初始化、然後自動開機。若要 中斷節點1開機、在將控制器模組完全插入插槽之前、建議您將序列主控台和管理纜線連接至 節點1控制器模組。

3. 當 CAM 把手處於開啟位置時、將控制器模組牢牢推入、直到它與中板接觸並完全就位。控制器模組完全就 位時、鎖定鎖定鎖定會上升。將凸輪把手關閉至鎖定位置。

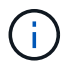

為避免損壞連接器、請勿在將控制器模組滑入機箱時過度施力。

- 4. 只要模組就位、請立即連接序列主控台、並準備好中斷節點1的自動開機。
- 5. 中斷自動開機之後、node1會在載入程式提示字元停止。如果您未準時中斷自動開機、且節點1開始開機、請 等待提示、然後按\* Ctrl-C\*進入開機功能表。節點停止在開機功能表後、請使用選項 8 重新啟動節點、並在 重新開機期間中斷自動開機。
- 6. 在node1的loader>提示下、設定預設環境變數:

「預設值」

7. 儲存預設環境變數設定:

「aveenv」

### <span id="page-6-0"></span>更換 **AFF A700** 或 **FAS9000** 控制器和 **NVRAM** 模組

在此階段、node1已關閉、所有資料均由node2提供服務。由於節點1和節點2位於同一個機箱中、並由相同的電 源供應器組供電、因此請勿關閉機箱電源。您必須小心、只移除節點1控制器模組和節點1 NVRAM模組。通常、 節點1是位於機箱左側的控制器A、當您從系統背面查看控制器時。控制器標籤位於控制器模組正上方的機箱 上。

開始之前

如果您尚未接地、請正確接地。

移除**AFF** 「功能不整」或「**FAS9000**」控制器模組

請使用下列程序移除AFF 不適用的A700或FAS9000控制器模組。

步驟

1. 從節點1移除控制器模組之前、請先從節點1控制器模組拔下主控台纜線(如果有)和管理纜線。

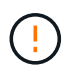

當您在節點1上工作時、只能從節點1移除主控台纜線和e0M纜線。在此過程中、您不得移除 或變更節點1或節點2上的任何其他纜線或連線。

2. 解除鎖定並從機箱中取出控制器模組A。

a. 將CAM把手上的橘色按鈕向下推、直到解鎖為止。

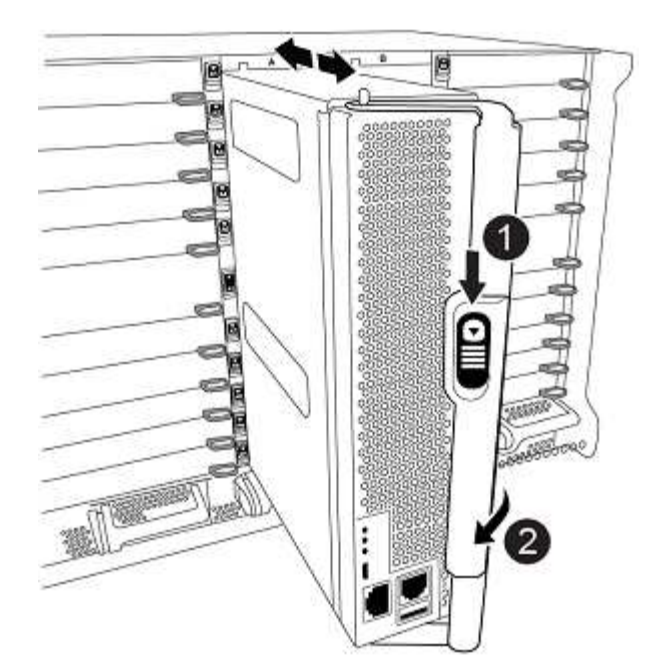

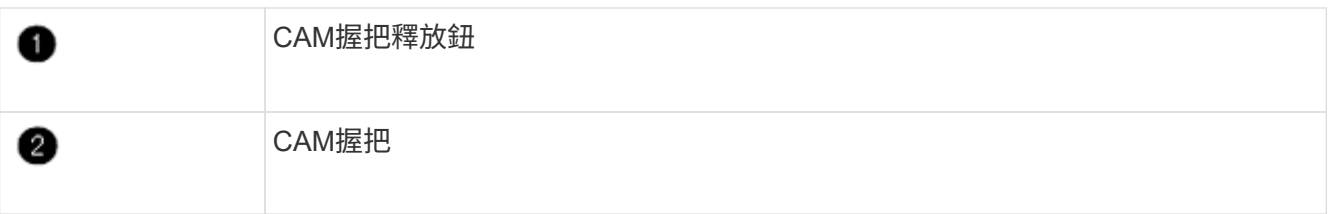

a. 旋轉CAM握把、使其完全脫離機箱的控制器模組、然後將控制器模組滑出機箱。

將控制器模組滑出機箱時、請確定您支援控制器模組的底部。

### 移除**AFF** 「功能不整」或「**FAS9000 NVRAM**模組」

請使用下列程序移除AFF 不含功能的A700或FAS9000 NVRAM模組。

( i )

FASA700或FAS9000 NVRAM模組位於插槽6中、高度是系統中其他模組的兩倍。AFF

### 步驟

- 1. 從節點1的插槽6中解除鎖定並移除NVRAM模組。
	- a. 按下帶有字母和編號的CAM按鈕。

CAM按鈕會從機箱移出。

b. 向下轉動CAM栓鎖、直到其處於水平位置。

NVRAM模組會從機箱中鬆脫、並移動數英吋。

c. 拉動模組面兩側的拉片、將NVRAM模組從機箱中取出。

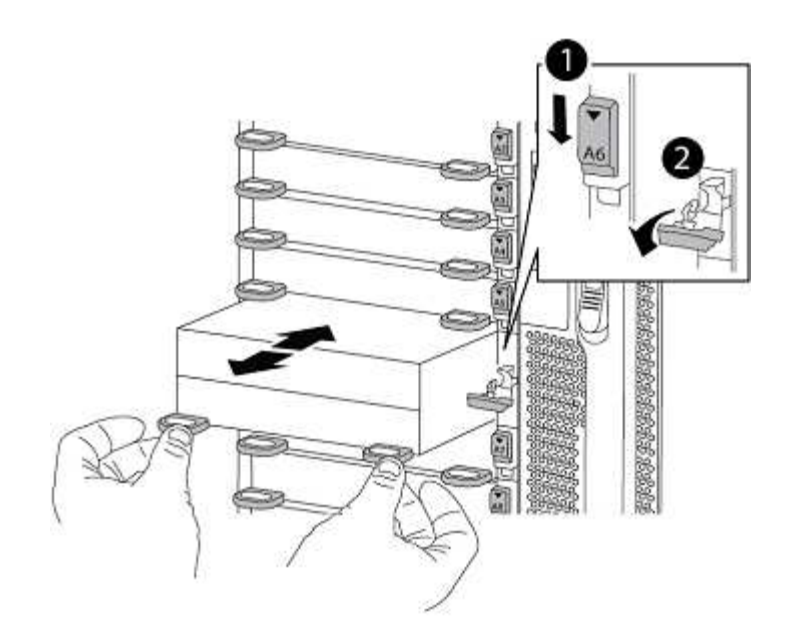

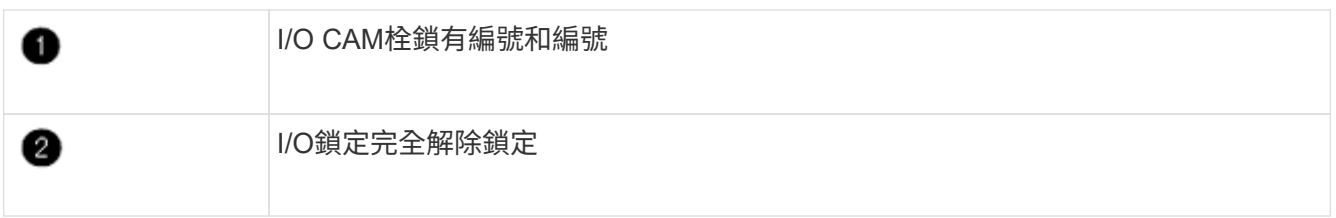

### 安裝 **ASA A900** 、 **AFF A900** 或 **FAS9500 NVRAM** 和控制器模組

在 node1 上安裝 ASA A900 、 AFF A900 或 FAS9500 NVRAM 和控制器模組。

執行安裝時、您必須注意下列事項:

- 將插槽6-1和6-2中的所有空白填充模組、從舊的NVRAM模組移至新的NVRAM模組。
- 請勿將 coredump 裝置從 AFF A700 NVRAM 模組移至 ASA A900 或 AFF A900 NVRAM 模組。
- 將FAS9000 NVRAM模組中安裝的所有快閃快取模組移至FAS9500 NVRAM模組。

開始之前

如果您尚未接地、請正確接地。

#### 安裝 **ASA A900** 、 **AFF A900** 或 **FAS9500 NVRAM** 模組

使用以下步驟將 ASA A900 、 AFF A900 或 FAS9500 NVRAM 模組安裝在 node1 的插槽 6 中。

步驟

- 1. 將NVRAM模組對齊插槽6中機箱開孔的邊緣。
- 2. 將NVRAM模組輕推入插槽、直到帶有字母和編號的I/O CAM栓開始與I/O CAM銷接合、然後將I/O CAM栓完 全推入、將NVRAM模組鎖定到位。

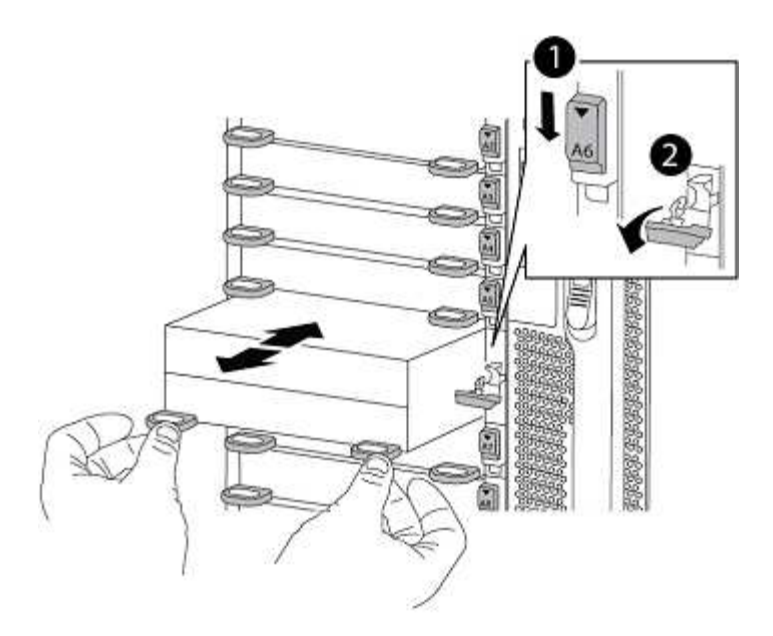

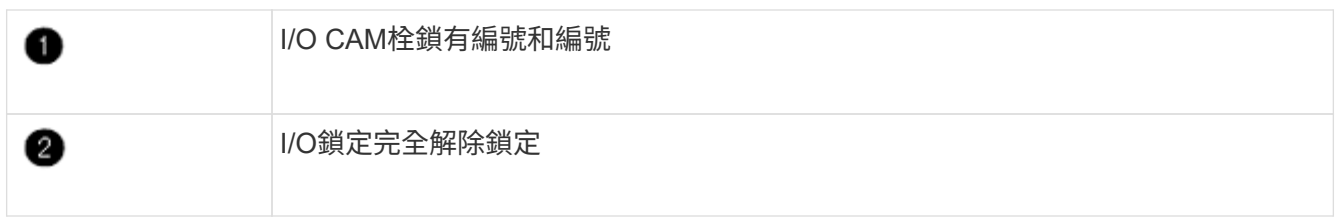

在 **node1** 上安裝 **ASA A900** 、 **AFF A900** 或 **FAS9500** 控制器模組。

請使用下列程序、在 node1 中安裝 ASA A900 、 AFF A900 或 FAS9500 控制器模組。

步驟

1. 將控制器模組的一端對準機箱的開啟A、然後將控制器模組輕推至系統的一半。

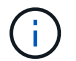

在程序稍後指示之前、請勿將控制器模組完全插入機箱。

2. 將管理和主控台連接埠連接至節點1控制器模組。

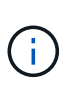

由於機箱已開機、因此節點1會在完全就位後、立即啟動BIOS初始化、然後自動開機。若要 中斷節點1開機、在將控制器模組完全插入插槽之前、建議您將序列主控台和管理纜線連接至 節點1控制器模組。

3. 將控制器模組穩固地推入機箱、直到它與中間板完全接入。

控制器模組完全就位時、鎖定鎖定鎖定會上升。

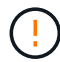

為避免損壞連接器、請勿在將控制器模組滑入機箱時過度施力。

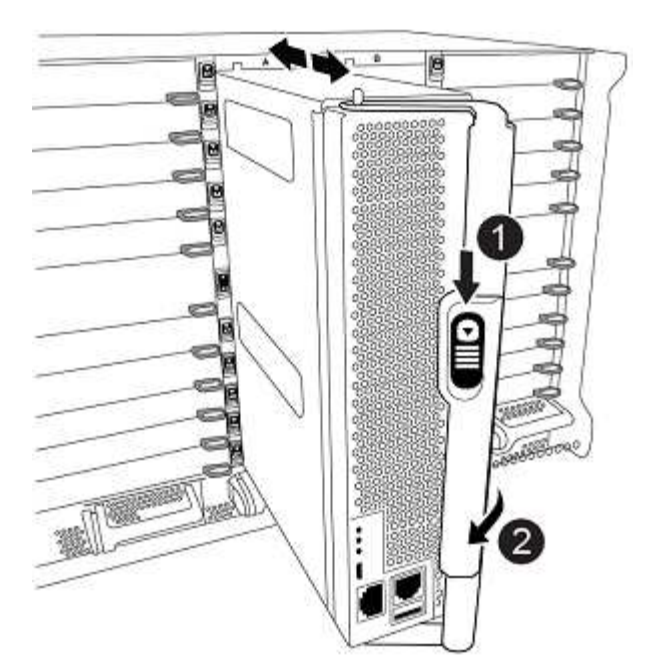

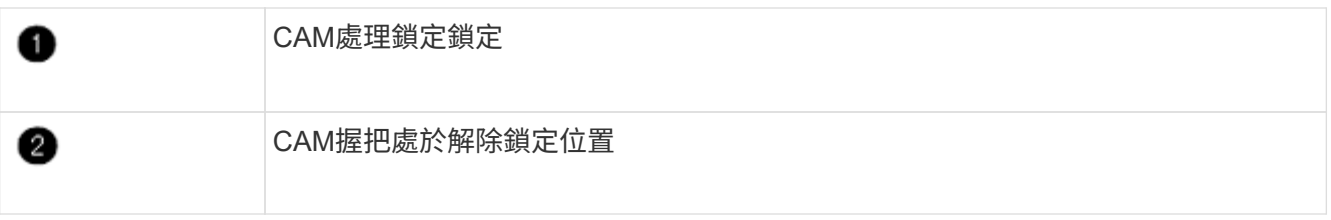

- 4. 只要模組就位、請立即連接序列主控台、並準備好中斷節點1的自動開機。
- 5. 中斷自動開機之後、node1會在載入程式提示字元停止。如果您未準時中斷自動開機、且節點1開始開機、請 等待提示、然後按\* Ctrl-C\*進入開機功能表。節點停止在開機功能表後、請使用選項「8」重新啟動節點、並 在重新開機期間中斷自動開機。
- 6. 在node1的loader>提示下、設定預設環境變數:

「預設值」

7. 儲存預設環境變數設定:

「aveenv」

# <span id="page-10-0"></span>**netboot node1**

交換對應的替換系統模組之後、您必須使用 netboot node1 。「netboot」一詞表示您是 從ONTAP 儲存在遠端伺服器上的鏡像進行開機。準備 netboot 時、您可以將 ONTAP 9 開 機映像的複本新增到系統可以存取的 Web 伺服器上。

除非安裝在機箱中並已開啟電源、否則無法檢查更換控制器模組的開機媒體上所安裝的 ONTAP 版本。替換系統 開機媒體上的 ONTAP 版本必須與您要升級的舊系統上執行的 ONTAP 版本相同、而且主要開機映像和備份開機 映像都必須相符。若要驗證您升級時支援的最低 ONTAP 版本、請參閱 ["](https://docs.netapp.com/zh-tw/ontap-systems-upgrade/upgrade-arl-auto-affa900/index.html)[總覽](https://docs.netapp.com/zh-tw/ontap-systems-upgrade/upgrade-arl-auto-affa900/index.html)["](https://docs.netapp.com/zh-tw/ontap-systems-upgrade/upgrade-arl-auto-affa900/index.html)。

您可以先執行網路開機、然後再執行、來設定映像 wipeconfig 開機功能表中的命令。如果控制器模組先前曾 用於其他叢集、則為 wipeconfig 命令會清除開機媒體上的任何剩餘組態。

您也可以使用USB開機選項來執行netboot。請參閱知識庫文章 ["](https://kb.netapp.com/Advice_and_Troubleshooting/Data_Storage_Software/ONTAP_OS/How_to_use_the_boot_recovery_LOADER_command_for_installing_ONTAP_for_initial_setup_of_a_system)[如何使用](https://kb.netapp.com/Advice_and_Troubleshooting/Data_Storage_Software/ONTAP_OS/How_to_use_the_boot_recovery_LOADER_command_for_installing_ONTAP_for_initial_setup_of_a_system)[boot\\_recovery loader](https://kb.netapp.com/Advice_and_Troubleshooting/Data_Storage_Software/ONTAP_OS/How_to_use_the_boot_recovery_LOADER_command_for_installing_ONTAP_for_initial_setup_of_a_system)[命令來](https://kb.netapp.com/Advice_and_Troubleshooting/Data_Storage_Software/ONTAP_OS/How_to_use_the_boot_recovery_LOADER_command_for_installing_ONTAP_for_initial_setup_of_a_system)[安](https://kb.netapp.com/Advice_and_Troubleshooting/Data_Storage_Software/ONTAP_OS/How_to_use_the_boot_recovery_LOADER_command_for_installing_ONTAP_for_initial_setup_of_a_system) [裝](https://kb.netapp.com/Advice_and_Troubleshooting/Data_Storage_Software/ONTAP_OS/How_to_use_the_boot_recovery_LOADER_command_for_installing_ONTAP_for_initial_setup_of_a_system)[ONTAP](https://kb.netapp.com/Advice_and_Troubleshooting/Data_Storage_Software/ONTAP_OS/How_to_use_the_boot_recovery_LOADER_command_for_installing_ONTAP_for_initial_setup_of_a_system) [用來](https://kb.netapp.com/Advice_and_Troubleshooting/Data_Storage_Software/ONTAP_OS/How_to_use_the_boot_recovery_LOADER_command_for_installing_ONTAP_for_initial_setup_of_a_system)[初](https://kb.netapp.com/Advice_and_Troubleshooting/Data_Storage_Software/ONTAP_OS/How_to_use_the_boot_recovery_LOADER_command_for_installing_ONTAP_for_initial_setup_of_a_system)[始設定系統的](https://kb.netapp.com/Advice_and_Troubleshooting/Data_Storage_Software/ONTAP_OS/How_to_use_the_boot_recovery_LOADER_command_for_installing_ONTAP_for_initial_setup_of_a_system)[支援功](https://kb.netapp.com/Advice_and_Troubleshooting/Data_Storage_Software/ONTAP_OS/How_to_use_the_boot_recovery_LOADER_command_for_installing_ONTAP_for_initial_setup_of_a_system)[能](https://kb.netapp.com/Advice_and_Troubleshooting/Data_Storage_Software/ONTAP_OS/How_to_use_the_boot_recovery_LOADER_command_for_installing_ONTAP_for_initial_setup_of_a_system)["](https://kb.netapp.com/Advice_and_Troubleshooting/Data_Storage_Software/ONTAP_OS/How_to_use_the_boot_recovery_LOADER_command_for_installing_ONTAP_for_initial_setup_of_a_system)。

開始之前

- 確認您可以使用系統存取HTTP伺服器。
- 請從ONTAP NetApp支援網站下載系統所需的系統檔案、以及正確版本的支援。請參閱 ["](https://docs.netapp.com/zh-tw/ontap-systems-upgrade/upgrade-arl-auto-affa900/other_references.html)[參考](https://docs.netapp.com/zh-tw/ontap-systems-upgrade/upgrade-arl-auto-affa900/other_references.html)[資料](https://docs.netapp.com/zh-tw/ontap-systems-upgrade/upgrade-arl-auto-affa900/other_references.html)["](https://docs.netapp.com/zh-tw/ontap-systems-upgrade/upgrade-arl-auto-affa900/other_references.html) 連結 至 NetApp支援網站 。

關於這項工作

如果新的控制器ONTAP 上安裝的版本與原控制器上安裝的版本不相同、則必須以網路開機。安裝每個新的控制 器之後、您可以從ONTAP 儲存在Web伺服器上的Image9映像來啟動系統。然後、您可以將正確的檔案下載到開 機媒體裝置、以供後續系統開機。

#### 步驟

- 1. 請參閱 ["](https://docs.netapp.com/zh-tw/ontap-systems-upgrade/upgrade-arl-auto-affa900/other_references.html)[參考](https://docs.netapp.com/zh-tw/ontap-systems-upgrade/upgrade-arl-auto-affa900/other_references.html)[資料](https://docs.netapp.com/zh-tw/ontap-systems-upgrade/upgrade-arl-auto-affa900/other_references.html)" 可鏈接到 NetApp Support Situ 下載用於執行系統的netboot的文件。
- 2. [[netboot\_node1\_step2]\_NetApp ONTAP Support Sites\_的軟體下載區段下載適當的支援軟體、並 將「<ontap\_version > image.tgz」檔案儲存在網路存取的目錄中。
- 3. 切換至網路存取目錄、並確認您所需的檔案可用。
- 4. 您的目錄清單應包含「<ONTAP\_VERSION >\_image.tgz」。
- 5. 選擇下列其中一項動作來設定netboot連線。

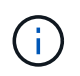

您必須使用管理連接埠和IP做為netboot連線。請勿使用資料LIF IP、否則在執行升級時可能 會發生資料中斷。

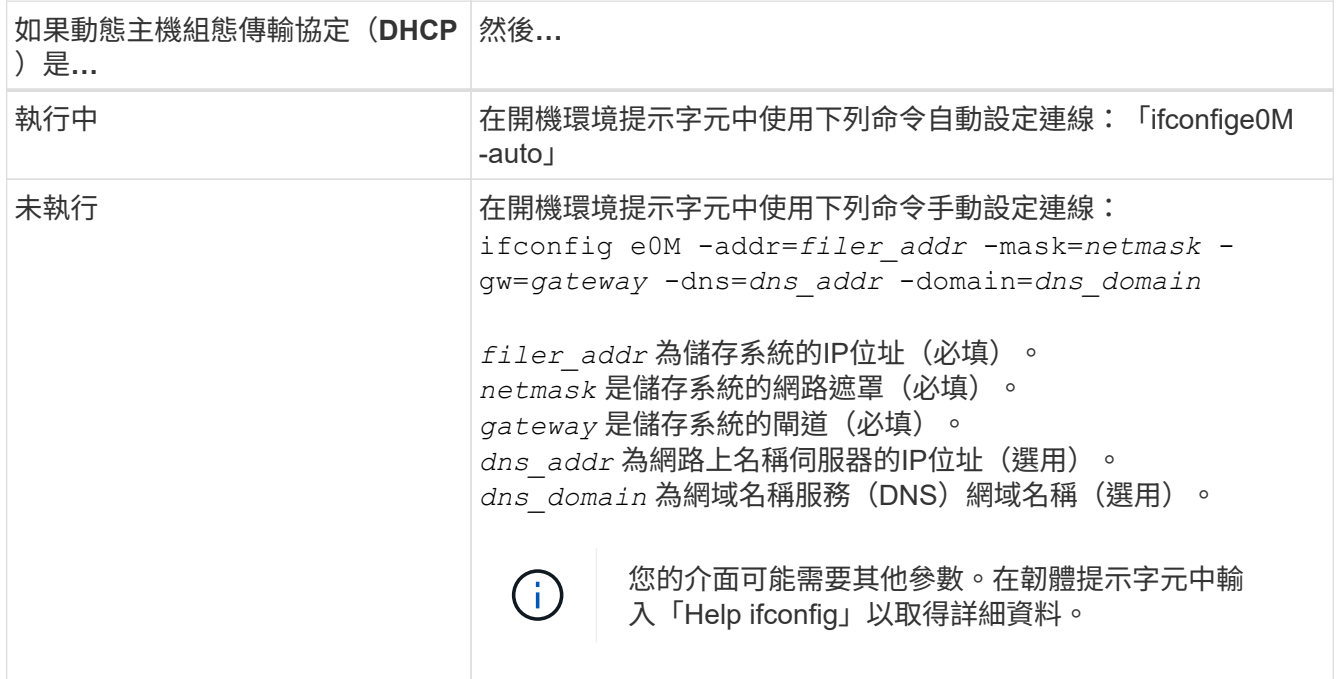

### 6. 在節點1上執行netboot:

"netboot http://<web\_server\_ip/path\_to\_web\_accessible\_directory>/netboot/kernel`

#### 請勿中斷開機。

7. 等待 ASA A900 、 AFF A900 或 FAS9500 控制器模組上目前執行的 node1 啟動並顯示開機功能表選項、如 下所示:

```
Please choose one of the following:
(1) Normal Boot.
(2) Boot without /etc/rc.
(3) Change password.
(4) Clean configuration and initialize all disks.
(5) Maintenance mode boot.
(6) Update flash from backup config.
(7) Install new software first.
(8) Reboot node.
(9) Configure Advanced Drive Partitioning.
(10) Set Onboard Key Manager recovery secrets.
(11) Configure node for external key management.
Selection (1-11)?
```
8. 從開機功能表中、選取選項「(7)Install new software first(先安裝新軟體)」。

此功能表選項會下載新ONTAP 的功能表映像、並將其安裝至開機裝置。

請忽略下列訊息:

This procedure is not supported for Non-Disruptive Upgrade on an HA pair

本附註適用於不中斷營運ONTAP 的更新版軟體、不適用於控制器升級。

 $(\dagger)$ 

請務必使用netboot將新節點更新為所需映像。如果您使用其他方法在新控制器上安裝映像、 可能會安裝不正確的映像。此問題適用於ONTAP 所有的版本。netboot程序與選項結合使用 (7) Install new software 清除開機媒體、並在ONTAP 兩個影像分割區上放置相同的 版本。

- 9. 如果系統提示您繼續此程序、請輸入「y」、然後在系統提示您輸入套件時、輸入URL
	- :「http://<web\_server\_ip/path\_to\_web-accessible\_directory>/<ontap\_version>\_image.tgz`」

「<path\_to\_the\_web-易於 存取的目錄>」應該會引導您下載「<ONTAP\_VERSION >\_image.tgz」 步驟2。

#### 10. 完成下列子步驟以重新啟動控制器模組:

a. 當您看到下列提示時、請輸入「n」跳過備份恢復:

Do you want to restore the backup configuration now? {y|n}

b. 當您看到下列提示時、請輸入「y」重新開機:

The node must be rebooted to start using the newly installed software. Do you want to reboot now? {y|n}

控制器模組會重新開機、但會在開機功能表停止、因為開機裝置已重新格式化、而且必須還原組態資 料。

- 11. 出現提示時、請執行「wecponfig」命令、清除開機媒體上任何先前的組態:
	- a. 當您看到以下訊息時、請回答「是」:

This will delete critical system configuration, including cluster membership. Warning: do not run this option on a HA node that has been taken over. Are you sure you want to continue?:

b. 節點會重新開機以完成「wecpionfig」、然後在開機功能表停止。

- 12. 從開機功能表中選取「5」選項以進入維護模式。對提示回答「yes」、直到節點在維護模式和命令提示字 元「\*>」停止為止。
- 13. 驗證控制器和機箱是否設定為「ha」:

《ha-config show》

以下範例顯示「ha-config show」命令的輸出:

```
Chassis HA configuration: ha
Controller HA configuration: ha
```
14. 如果控制器和機箱未設定為「ha」、請使用下列命令修正組態:

「ha-config modify控制器ha」

「ha-config modify機箱ha」

15. 驗證「ha-config」設定:

《ha-config show》

```
Chassis HA configuration: ha
Controller HA configuration: ha
```
16. 停止節點1:

《停止》

node1應在載入程式提示下停止。

17. 在節點2上、檢查系統日期、時間和時區:

'日期'

18. 在節點1上、請在開機環境提示字元中使用下列命令檢查日期:

「如何日期」

19. 如有必要、請在節點1上設定日期:

"et date *mm/dd/yed*"

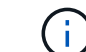

在節點1上設定對應的UTC日期。

20. 在節點1上、請在開機環境提示字元中使用下列命令檢查時間:

「時間安排」

21. 如有必要、請在節點1上設定時間:

"et time *hh*:*mm:ss*"

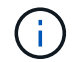

在節點1上設定對應的UTC時間。

22. 在節點1上設定合作夥伴系統ID:

"etenv PARTNER-sysid *node2\_sysid*"

對於節點1 partner-sysid 必須是node2的。您可以從取得node2系統ID node show -node *node2* 節 點2上的命令輸出。

a. 儲存設定:

「aveenv」

23. 在node1上的載入程式提示字元中、驗證node1的「合作夥伴sysid」:

《prontenv合作夥伴sysid》

#### 版權資訊

Copyright © 2024 NetApp, Inc. 版權所有。台灣印製。非經版權所有人事先書面同意,不得將本受版權保護文件 的任何部分以任何形式或任何方法(圖形、電子或機械)重製,包括影印、錄影、錄音或儲存至電子檢索系統 中。

由 NetApp 版權資料衍伸之軟體必須遵守下列授權和免責聲明:

此軟體以 NETAPP「原樣」提供,不含任何明示或暗示的擔保,包括但不限於有關適售性或特定目的適用性之 擔保,特此聲明。於任何情況下,就任何已造成或基於任何理論上責任之直接性、間接性、附隨性、特殊性、懲 罰性或衍生性損害(包括但不限於替代商品或服務之採購;使用、資料或利潤上的損失;或企業營運中斷),無 論是在使用此軟體時以任何方式所產生的契約、嚴格責任或侵權行為(包括疏忽或其他)等方面,NetApp 概不 負責,即使已被告知有前述損害存在之可能性亦然。

NetApp 保留隨時變更本文所述之任何產品的權利,恕不另行通知。NetApp 不承擔因使用本文所述之產品而產 生的責任或義務,除非明確經過 NetApp 書面同意。使用或購買此產品並不會在依據任何專利權、商標權或任何 其他 NetApp 智慧財產權的情況下轉讓授權。

本手冊所述之產品受到一項(含)以上的美國專利、國外專利或申請中專利所保障。

有限權利說明:政府機關的使用、複製或公開揭露須受 DFARS 252.227-7013(2014 年 2 月)和 FAR 52.227-19(2007 年 12 月)中的「技術資料權利 - 非商業項目」條款 (b)(3) 小段所述之限制。

此處所含屬於商業產品和 / 或商業服務(如 FAR 2.101 所定義)的資料均為 NetApp, Inc. 所有。根據本協議提 供的所有 NetApp 技術資料和電腦軟體皆屬於商業性質,並且完全由私人出資開發。 美國政府對於該資料具有 非專屬、非轉讓、非轉授權、全球性、有限且不可撤銷的使用權限,僅限於美國政府為傳輸此資料所訂合約所允 許之範圍,並基於履行該合約之目的方可使用。除非本文另有規定,否則未經 NetApp Inc. 事前書面許可,不得 逕行使用、揭露、重製、修改、履行或展示該資料。美國政府授予國防部之許可權利,僅適用於 DFARS 條款 252.227-7015(b) (2014年2月) 所述權利。

商標資訊

NETAPP、NETAPP 標誌及 <http://www.netapp.com/TM> 所列之標章均為 NetApp, Inc. 的商標。文中所涉及的所 有其他公司或產品名稱,均為其各自所有者的商標,不得侵犯。